# Запуск команд на оборудовании

- [Как пользоваться](#page-0-0)
- [Поддерживаемое оборудование](#page-1-0)
	- $\bullet$  [D-Link](#page-1-1)

### <span id="page-0-0"></span>Как пользоваться

Есть возможность запускать Telnet-команды на оборудовании со списка оборудования (меню Обслуживание>Оборудование) или на панели ["Оборудование" в карточке абонента](http://abills.net.ua/wiki/pages/viewpage.action?pageId=7504045#id--""). Для запуска команды нажмите на кнопку "Запустить команду на оборудовании", и выберите необходимую команду с выпадающего списка.

### Меню Обслуживание>Оборудование:

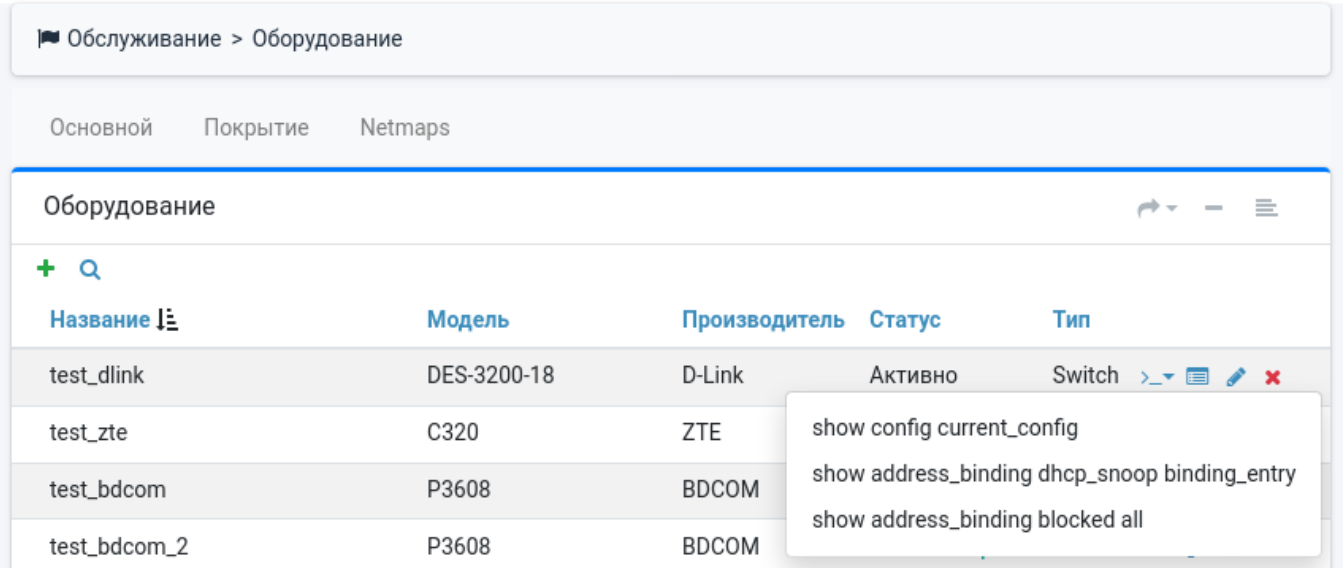

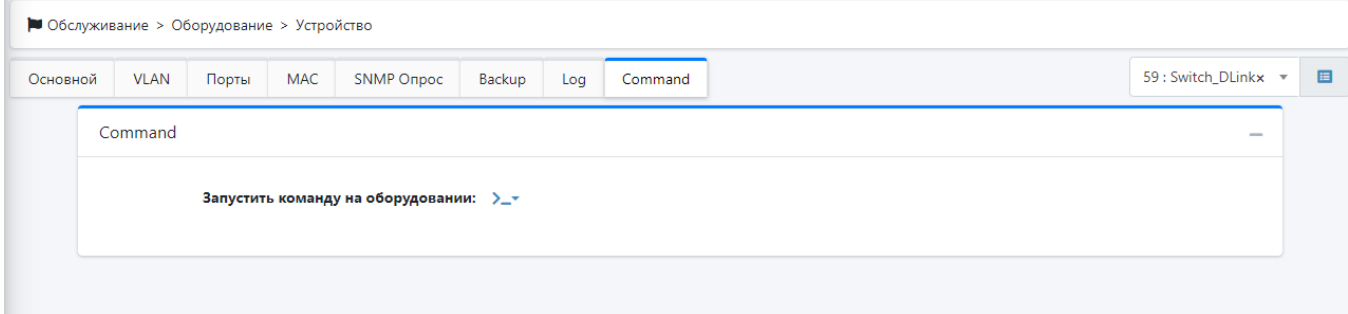

Панель "Оборудование" в карточке абонента:

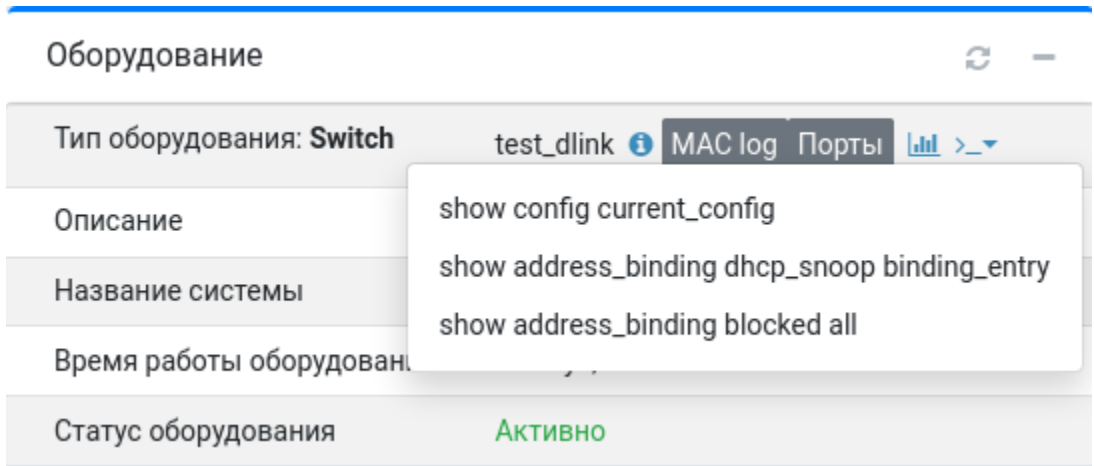

Появится страница с выводом выбранной команды.

**•** Обслуживание > Оборудование > Запустить команду на оборудовании

## • Результат: disable clipaging show address\_binding blocked all (NAS 131: \_test\_dlink, 10.10.100.12) Command: show address\_binding blocked all MAC Address Port Type VID VLAN Name Total Entries : 0

### <span id="page-1-0"></span>Поддерживаемое оборудование

### <span id="page-1-1"></span>D-Link

При запуске команд на устройстве отключается пагинация с помощью команды disable clipaging. Это изменяет текущую конфигурацию устройства (на D-Link нет возможности отключить пагинацию только для текущей сессии).

Модели оборудования:

- DES-3200-10-Gigabit
- DES-3200-10-SFP
- DES-3200-18
- **DES-3200-26**
- DES-3200-28
- DES-3200-28F
- DES-3200-28
- DES-3200-10
- DES-3200-28f(c1)
- DES-3526
- DES-1228
- DES-3528
- DES-1228/ME
- DGS-3120-24SC
- DGS-3100-24TG
- DGS-3120-24SC/\*EI
- DES-1210-28/ME
- DES-1210-28/ME/B2
- DES-1210-28/ME/B3

#### Доступные команды:

- show config current\_config
- show address\_binding dhcp\_snoop binding\_entry
- show address\_binding blocked all